# **SRS10A** 系列 **(SRS11A/SRS12A/SRS13A/SRS14A)**

编程功能

使用手册

感谢您购买 Shimaden 数字调节器。 确定产品符合要求描述,在试图操作设备前,您应该仔细阅读使用手册并理解内容。

要求

使用手册 (以下称作 "手册") 应该放在最终用户需要时能触手可及的地方。

序言

手册是为 SRS10A 系列的编程功能写的。 手册对于 SRS10A 系列不包括储运的预防,固定的方法,配线,功能的描述或操作方法。 关于那些主题,您应该查阅标准使用手册。 确认遵守所有警告,坚持标准用户手册提供的程序。

# **SHIMADEN CO., LTD.**

录

 $\Box$ 

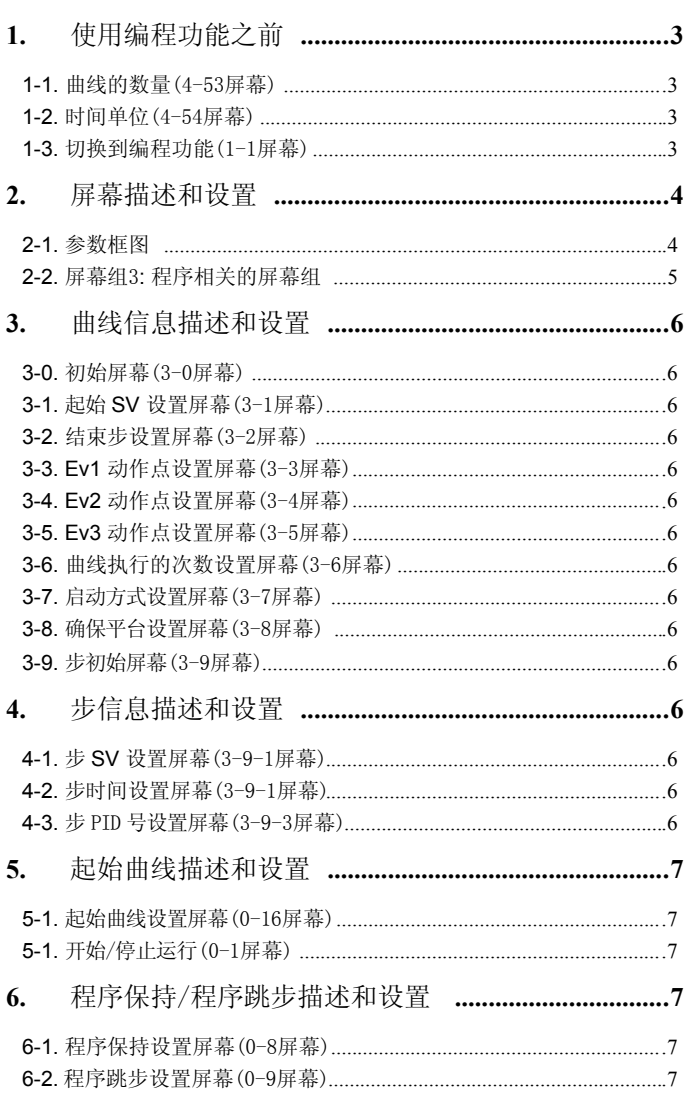

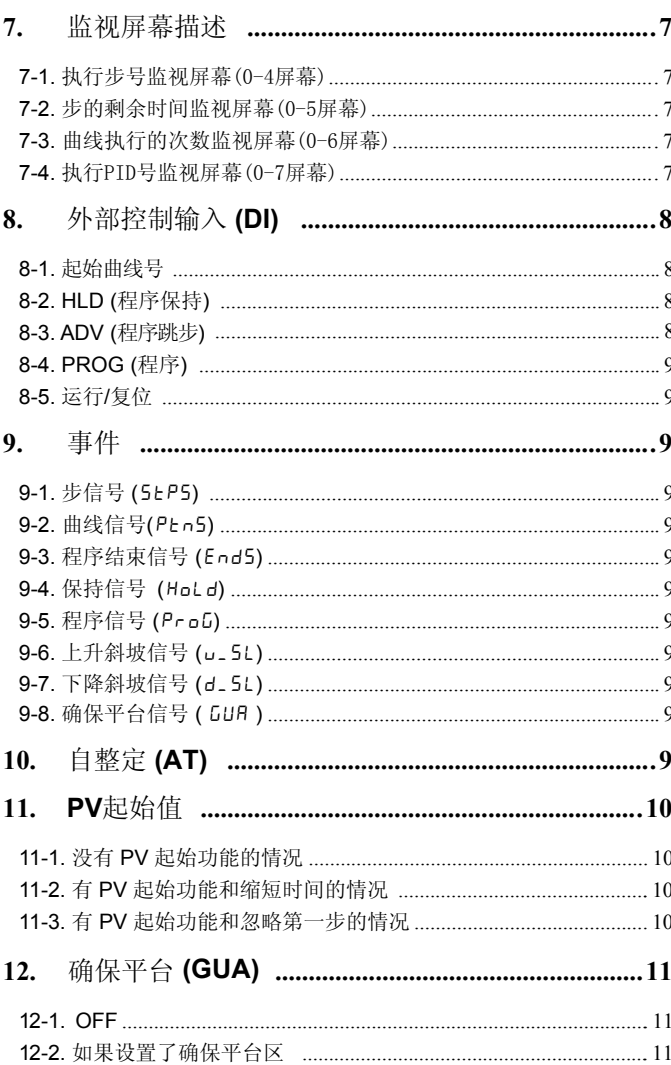

# **1.** 使用编程功能之前

在使用编程功能之前设置下列参数。

**1-1.** 曲线的数量(4-53屏幕)

通过屏幕组4设置曲线的数量: 初始化设置屏幕组 "4-53 曲线的数量"

$$
\frac{P_{Enc}}{q}
$$

 初始值: 4 设置范围: 1, 2, 4

设置使用的曲线数量。

可以使用的步总数量是32。可以用的步数量根据曲线的数量设置各不相同。

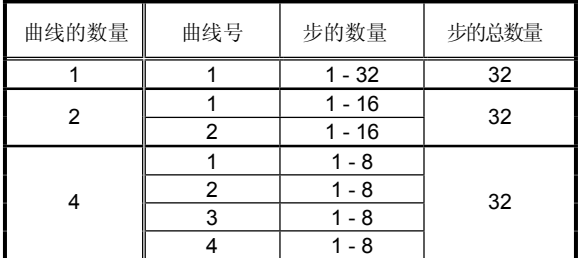

\* 当程序运行时不能修改设置。 应该注意:如果任何设置被修改,所有程序相关的参数将被初始化。

**1-2.** 时间单位(4-54屏幕)

通过屏幕组4设置时间单位: 初始化设置屏幕组 "4-54 程序时间单位设置"

> 初始值: HM 设置范围: HM, MS

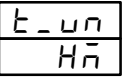

时间单位是为了步时间设置时间的单位。

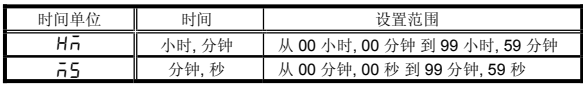

\* 当程序运行时不能修改设置。

**1-3.** 切换到编程功能(1-1屏幕)

通过屏幕组1切换到编程功能: 定值设置屏幕组"1-1 定值控制 ON/OFF 切换屏幕"

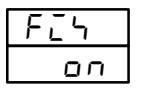

 初始值: ON 设置范围: ON, OFF

如果 FIX 被设置成 OFF, 调节切换到编程功能。如果 PROG 被分配到 DI,按键被禁止操作。

# **2.** 屏幕描述和设置

#### **2-1.** 参数框图

注意: 各种屏幕的窗口划分如下。窗口左侧的数字是屏幕号。

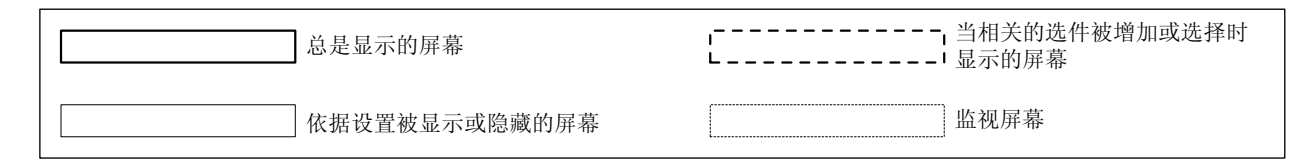

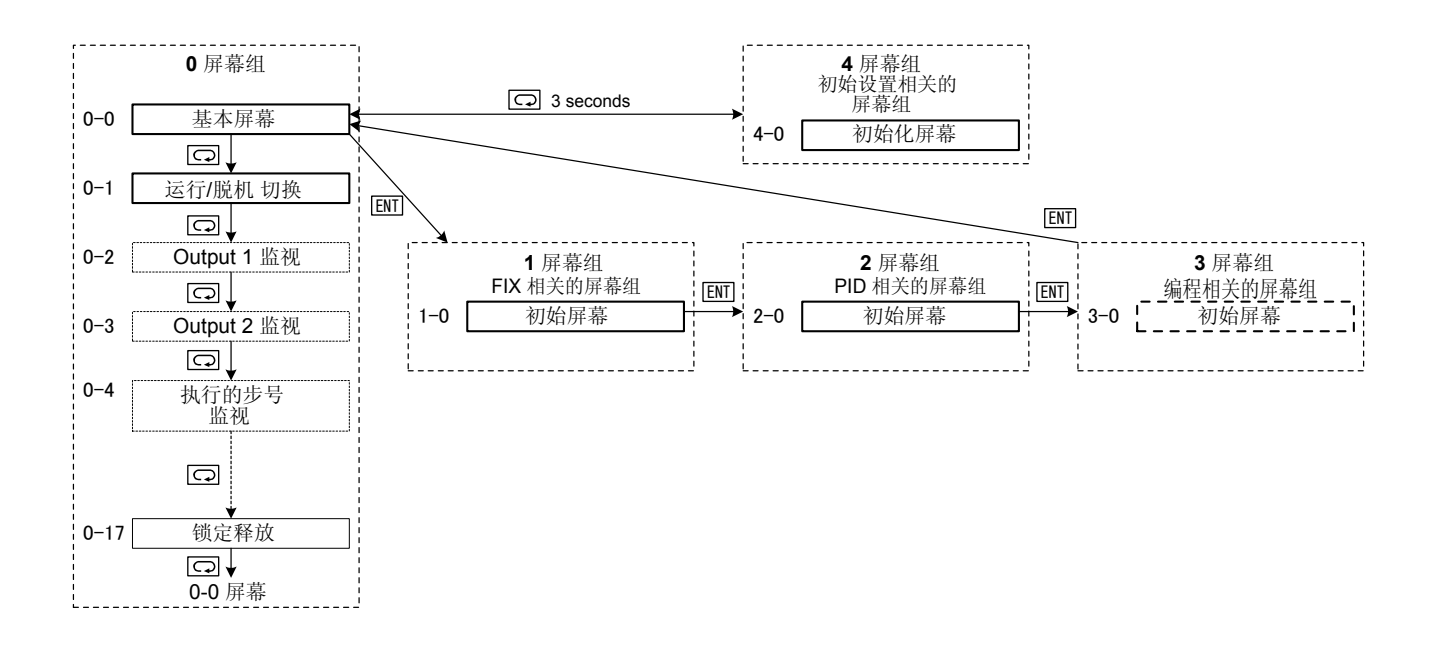

- 注意1: 屏幕组0、屏幕组1、屏幕组2和屏幕组3之间互相切换是在屏幕组0的基本屏幕、屏幕组1、屏幕组2 和屏幕组3各自的初始屏幕按 lsm 键。
- 注意2: 屏幕组0和屏幕组4之间的切换,在屏幕组0的基本屏幕按住 键3秒以上切换到屏幕组4的初始化屏幕, 在屏幕组4的初始化屏幕按住 □ 键3秒以上切换到屏幕组0的基本屏幕。

注意3: 在所有的屏幕组中按 [ ] 键切换到下一个屏幕, 在屏幕组的最后一个屏幕按 [ ] 键返回到初始化屏幕。

注意4: 屏幕组 3 有1-4 条曲线。曲线的数量是根据曲线的数量设置决定的。 (曲线的数量在 4-53 屏幕设置。初始值是 "4") 有 1-32 步。 步的数量是根据步的数量设置决定的。 (步的数量在 3-2 屏幕设置。初始值是 "8")

注意5: 你可以按照下一页的描述在屏幕组3(与程序相关的)中切换。其他屏幕组内的切换,详见标准使用手册。

# **2-2.** 屏幕组 3: 编程相关的程序组

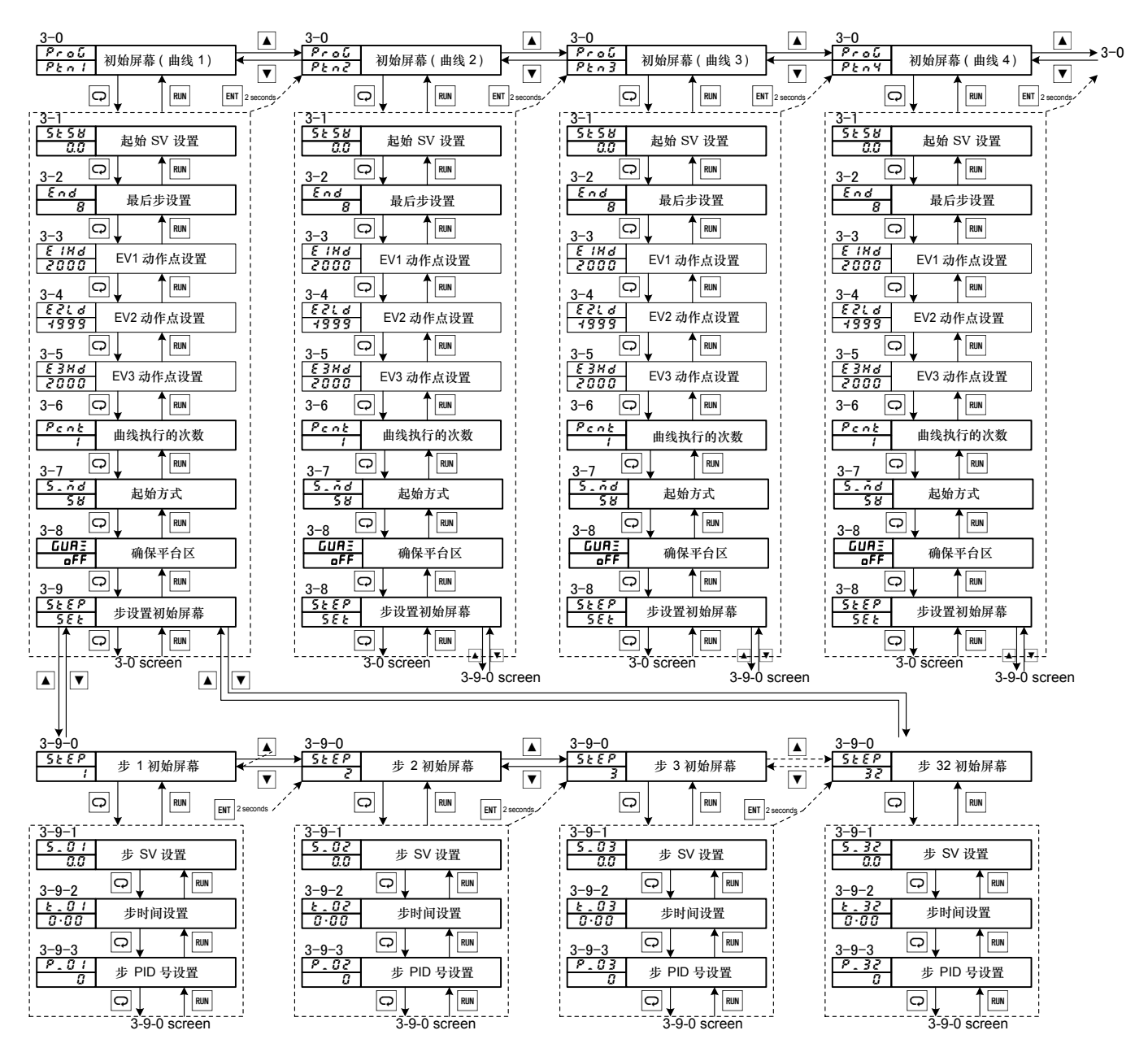

注 意 1 : 该屏幕组仅当选择了程序选件才显示。

# **3.** 曲线的信息描述和设置

**3-0.** 初始屏幕(3-0屏幕)

$$
\begin{array}{|c|c|c|c|}\n \hline\n Pr_0L & \boxed{4} : \pm\text{#& 2 } \text{ } \text{M\#F} \ddot{\pi} \text{ (m\#F)} \text{ (m\#F)} \\
\hline\n Pkn & \boxed{m_1 + \text{#F}} \text{ (m\#F)} \text{ (m\#F)} \text{ (m\#F)} \\
\hline\n\end{array}
$$

: 去曲线 2 初始屏幕(如果有4条曲线) <u>ENT</u> : 去基本屏幕

选择曲线号设置。

曲线号选择的不同是由曲线的数量设置决定的。

**3-1.** 起始 **SV** 设置屏幕(3-1屏幕)

5*E* 58 .

初始值: 0.0 设置范围: SV 限幅内

设置程序的起始的温度。

如果 SV 限幅被修改并超出了 SV 限幅范围, 将省略到 SV 限幅值。

# **3-2.** 结束步设置屏幕(3-2屏幕)

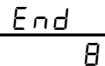

设置范围: 1 – 步的最大数量 设置程序曲线使用的步的数量。

步的最大数量依据曲线的数量各不相同。

初始值: 8

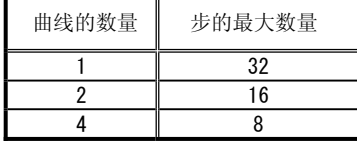

如果你改变的步数量设置小于当前被执行的步号,当前步执行结束后 24. 步信息描述和设置 程序会结束或返回第一步。

# **3-3** - **5.** 事件动作点设置屏幕(3-3,3-4,3-5屏幕)

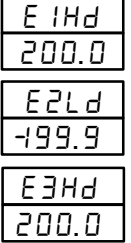

初始值: 上限偏差值报警 (Hd): 2000 下限偏差值报警 (Ld): -1999 上/下限偏差值外报警 (od): 2000

上/下限偏差值内报警 (id): 2000

上限绝对值报警 (HA): 测量量程的上限值 下限绝对值报警 (LA): 测量量程的下限值 设置范围: 上下限偏差值报警: -1999 – 2000

上/下限偏差值内/外报警: 0 – 2000 上/下限绝对值报警: 量程范围内

如果报警被分配到目标事件代码将显示屏幕。

如果报警没有被分配将不显示。

## **3-6.** 曲线执行的次数设置屏幕(3-6屏幕)

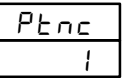

初始值: 1 设置范围: 1 – 9999

设置目标曲线执行的次数。 在程序运行时,如果设置的曲线执行次数小于被执行的次数,在 执行完最后一步后程序退出。

**3-7.** 启动方式设置屏幕(3-7屏幕)

初始值: SV 设置范围: SV, PV 

设置程序的启动方式。 如果设置为 SV, 启动从 SV 值开始; 如果设置为 PV, PV 启动 功能在特定条件下实现。 这样能减少浪费的时间。 (详见 11. PV 启动。)

**3-8.** 确保平台区设置屏幕(3-8屏幕)

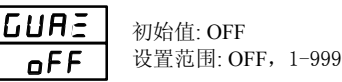

设置确保平台区。 如果设置为 OFF,没有确保平台功能。 (详见 12. 确保平台区。)

# **3-9.** 步初始屏幕(3-9屏幕)

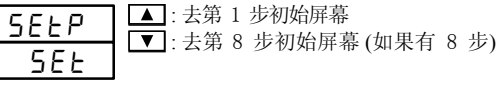

选择将被设置的步号。 按照设置最后步的号可以选择不同的步号。

**4-1.** 步 **SV** 设置屏幕(3-9-1屏幕)

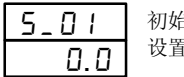

初始值: 0.0 设置范围: SV 限幅内

设置目标步的 SV 值。 按照目标步显示从" "到 " " (一直到最后一步)

如果 SV 限幅被修改并超出了 SV 限幅范围, 将省略到 SV 限幅值。

#### **4-2.** 步时间设置屏幕(3-9-2屏幕)

初始值: 00:00 设置范围: 00:00:00 – 99: 59  $E - 01$ 00:00

设置步目标的时间。 按照目标步显示从" 上\_0 | "到 " 上\_32" (一直到最后一步)

时间单位的设置在 "4-54 时间单位"

**4-3.** 步 **PID** 号设置屏幕(3-9-3屏幕)

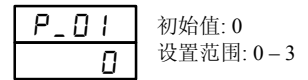

设置目标步的 PID 号。 按照目标步显示从"P\_0 1"到"P\_32"(一直到最后一步)

如果设置为 0,PID 号使用前一步的。 如果第一步设置为 0, 由 PID 号 1 操作。

# **5.** 启动曲线设置和运行

执行曲线的数量设置和执行方法如下。 另外,可以通过 DI 执行相同的操作。 详见 "8. 外部控制输入 (DI)."

**5-1.** 起始曲线设置屏幕(0-16屏幕) 起始曲线设置是在屏幕组0 "0-16 程序起始曲线监视"

初始值: 1

SPEn.  $\left| \right|$ 

设置范围: 1 – 曲线的数量 (最大 4)

设置使用的曲线号。

如果安装了 DI 选件,起始曲线号能被设置到 DI 功能。 在这种情况下,不能通过屏幕按键修改。

- \* 当程序执行时不能修改设置。
- **5-2.** 开始/停止运行(0-1屏幕) 开始/停止运行的设置是在屏幕组0 "0-1 脱机动作设置屏幕" 或在 "0-0 基本屏幕"按住 "RUN/RST" 键 2 秒。

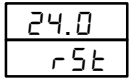

初始值: RST (FIX: EXE) 设置范围: RST/EXE (FIX: STBY/EXE)

开始或停止程序运行。 如果分配到 DI 功能,不能通过屏幕按键操作。 如果在起始曲线设置屏幕所有步的时间设置为"00:00", 将不执行此操作。

# **6.** 程序保持/程序跳步描述和设置

**6-1. HLD** 程序保持设置屏幕(0-8屏幕) HLD 设置屏幕是在 屏幕组 0 "0-8 程序保持执行设置" 程序操作时显示。

HLd  $o$ F $F$ 

初始值: oFF 设置范围: ON, OFF

通过设置 HLD 屏幕到 ON, 程序执行暂时停止。 只是时间停止;控制作用没有停止。 变成了定值控制。 如果安装了 DI 功能,可以用 DI 功能设置 HLD 功能。 在这种情况下,不能通过屏幕按键修改。 当取消 HLD, 时间开始再次运行。

- **6-2. ADV** 程序跳步设置屏幕(0-9屏幕)
- 程序操作时显示。 ADV 设置屏幕是在屏幕组 0 "0-9 跳步执行设置"

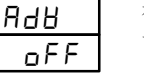

初始值: OFF 设置范围: ON/OFF

通过设置 ADV 屏幕到 ON, 能够退出当前执行的步并 移动到下一步。

如果安装了 DI 功能,能够用 DI 功能设置 ADV 功能。 在这种情况下,不能通过屏幕按键修改。

当 ADV 作用完成时,显示返回到 OFF。

# **7.** 监视屏幕描述

涉及编程功能的监视屏幕如下。 所有都属于 0 屏幕组。

**7-1.** 运行步号监视屏幕(0-4屏幕)

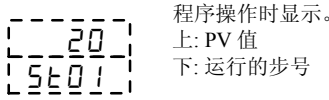

显示当前被执行的步号。 在 HLD 期间, SV 显示区的小数点闪烁。

**7-2.** 步的剩余时间监视屏幕(0-5屏幕)

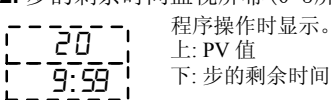

显示当前被执行的步剩余时间。 在 HLD 期间, SV 显示区的小数点闪烁。

**7-3.** 曲线执行的次数监视屏幕(0-6屏幕)

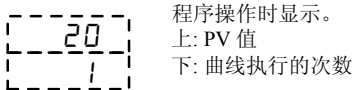

Ēē

显示当前被执行的曲线次数。 在 HLD 期间, SV 显示区的小数点闪烁。

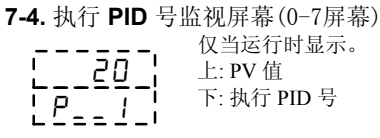

显示当前被执行的 PID 号。 在 HLD 期间,SV 显示区的小数点闪烁。

\* 在 HLD 期间,对于基本屏幕的SV显示区小数点同样闪烁。

# **8.** 外部控制输入**(DI)**

涉及编程功能的 DI 功能如下。其它功能的信息,详见标准使用手册。

**8-1.** 起始曲线号

可以被分配到 DI1/DI2. PLn3: 起始曲线 3 位分配(只能选择 DI1) Ptn2: 起始曲线 2 位分配

指定位的数量分配使用的曲线号。

如果当程序运行时修改 DI 的位曲线,改变不会应用到起始曲线直到程序结束运行。

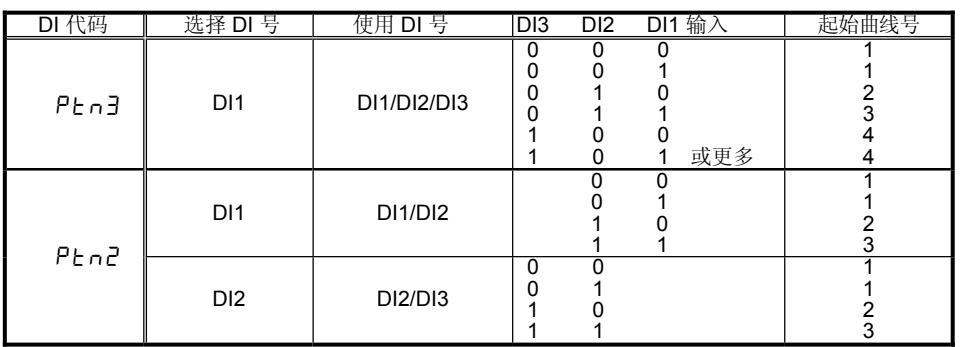

#### **8-2. HLD (Hold)**

通过短路 DI 激活 HLD 功能。短路时, 时间停止, SV 值被固定。

DI 配置期间, HLD 操作不能通过按键和通讯修改。

如果 HLD 被激活,在 RUN 执行时 HLD 以起始 SV 值运行。

如果起始 SV 值, 步 SV 值, 步时间或步 PID 号在 HLD 期间被修改, 直到 HLD 被取消修改才生效。

基本屏幕和程序相关的监视屏幕中,在 HLD 期间 SV 显示区的小数点会闪烁。

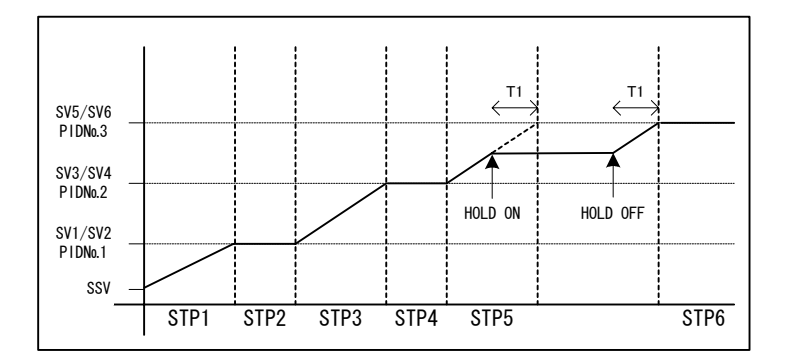

#### **8-3. ADV(**跳步**)**

通过短路DI 激活 ADV 功能。短路一次,动作被执行一次。 ADV 不能在 HLD 期间执行。如果在 HLD 期间短路, ADV 功能被忽略。

①当输入 ADV, 就执行下一步程序。

一旦执行 ADV,ADV 输入在约 2 秒中内无效。

步被切换后,ADV 输入在约 1 秒中内无效。

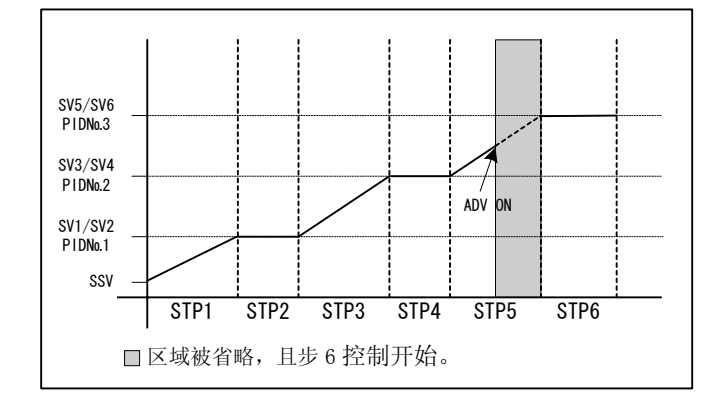

## **8-4. PROG (**程序**)**

通过短路 DI,你可以切换到程序方式。释放 DI 切换到定值方式。

**8-5. RUN/RST** 运行/复位

可以通过 DI 在运行和复位之间切换。可以选择 RUN 1 或 RUN 2。

- 分配 RUN1 (电平)
	- 当被短路时,状态被执行。
	- 如果程序正常运行结束,状态不能被切换到执行除非 DI 被释放并再次短路。
	- 如果 DI 在没有供电时被短路,供电后状态被立即切换到执行。
- 分配 RUN2 (边沿)
	- 每次短路 DI, 状态在执行和复位之间切换。
	- 如果程序正常运行结束,状态可以被切换到执行当 DI 被再次短路。
	- 如果 DI 在没有供电时被短路,供电后状态不能被立即切换到执行。

# **9.** 事件

程序相关的事件功能如下。涉及其它的报警信息,详见标准使用手册。

**9-1.** 步信号 **()** 程序执行时,每次步结束时步信号输出 1 秒。

**9-2.** 曲线信号 **()** 程序执行时,每次曲线结束时曲线信号输出 1 秒。

# **9-3.** 程序结束信号 **()** 程序执行结束时,程序结束信号输出 1 秒。

- **9-4.** 程序保持信号 **( )** 程序执行时,如果保持功能被设置为 ON,保持信号在 ON 时输出。
- **9-5.** 程序信号 **()** 程序信号在设置为程序方式时输出。
- **9-6.** 上升斜坡信号 **()** 上升斜坡信号在程序运行执行上升斜坡步时输出。
- **9-7.** 下降斜坡信号 **()** 下降斜坡信号在程序运行执行下降斜坡步时输出。
- **9-8.** 确保平台信号 **( )** 程序执行期间设置确保平台时输出。

# **10.** 自整定 **(AT)**

自整定是为了 PID 调节控制找到最合适的 PID 值。详见标准使用手册。

当处于程序方式中,AT 不能在斜坡段执行期间实施。可是,这个不包括 HOLD 作用期间。 即使曲线执行的次数设置为 2 或更多,AT 在最后一步停止。 如果最后一步全部PID组的自整定完成,AT在该点结束。

例子: 如果最后步设置为 6, 并且曲线执行次数设置为 2 或更多, 动作如下执行。

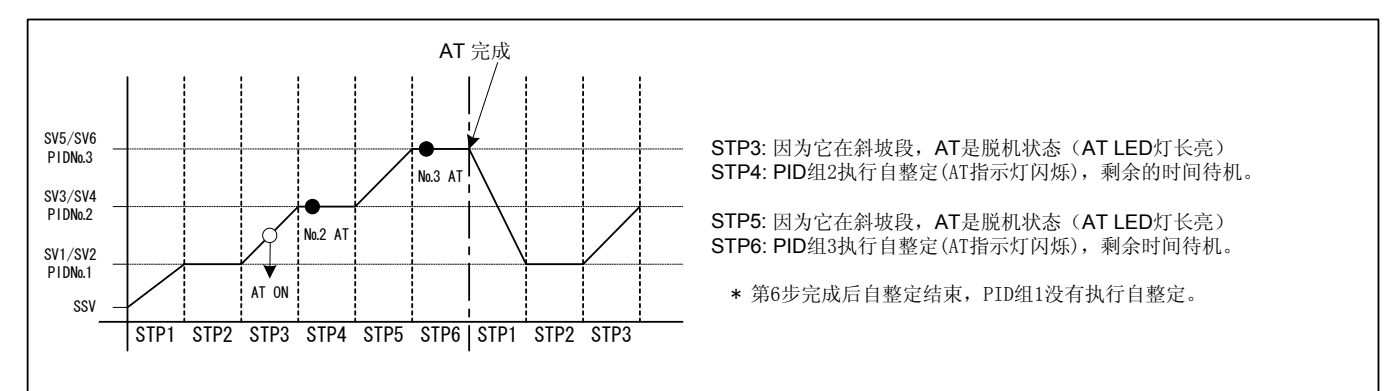

# **11. PV**起始功能

如果在程序起始步是斜率控制的情况下,SV值与PV值是分开的,在动作时间上可能产生浪费。 为了节省浪费的时间,可以用起始PV值作为SV值。 可用"3-7 起始方式"设置起始点到PV值。

#### **11-1.** 没有起始 **PV** 功能的情况

如果 PV 值不在起始 SV 值 (SSV) 和目标步 1 的 SV 值 (SV1) 之间,PV 起始功能将不能作用。

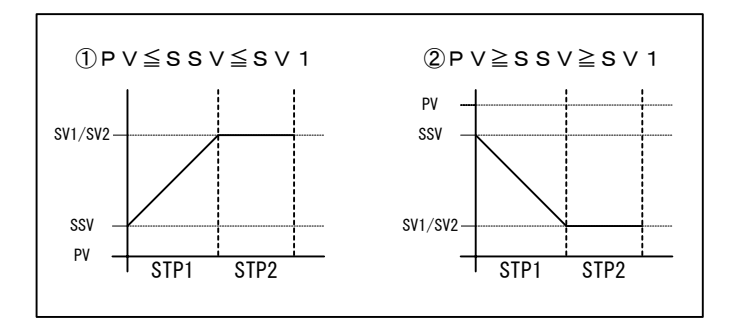

## **11-2.** 有起始 **PV** 功能和缩短时间的情况

如果 PV 值在起始 SV 值 (SSV) 和目标步 1 的 SV 值 (SV1) 之间,PV 起始功能作用并且时间被缩短。

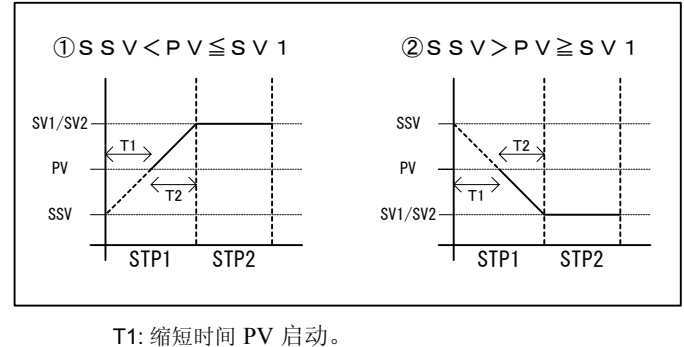

T2: 执行时间。

## **11-3.** 有起始 **PV** 功能和忽略第一步的情况

如果 PV 值处于超出步 1 的 SV 值 (SV1) 之外的位置,PV 起始功能作用并且步 1 不忽略。

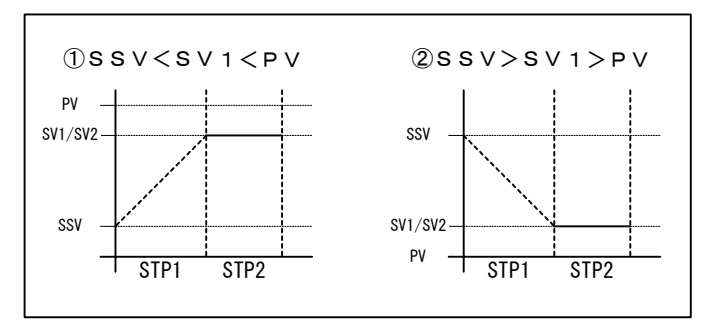

进入步 2 并且步 1 被忽略

# **12.** 确保平台(GUA)

从斜坡步到平台步时, 如果 PV 不在规定的确保平台区(GUA 区), 程序不会转入下一步。 只有从斜坡步到平台步时,确保平台才有效。

#### **12-1. OFF**

第一步的时间结束后,即使 PV 还没有到达 SV1 程序也会转入第二步。

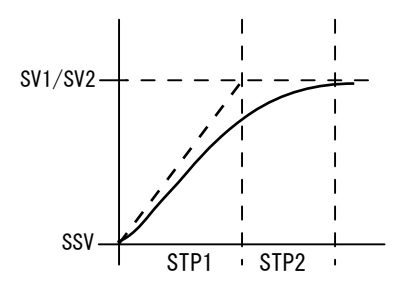

**12-2.** 如果设置了确保平台区

①如果在斜坡段PV 延迟 SV 很小。

在第一步时间结束后,如果 PV 到达 GUA 区,程序转入第二步。

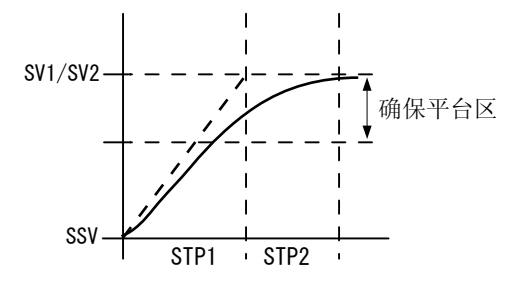

②如果在斜坡段PV 延迟 SV 很大。

在第一步时间结束后,如果 PV 没有到达 GUA 区,将执行确保平台直到 PV 到达 GUA 区。

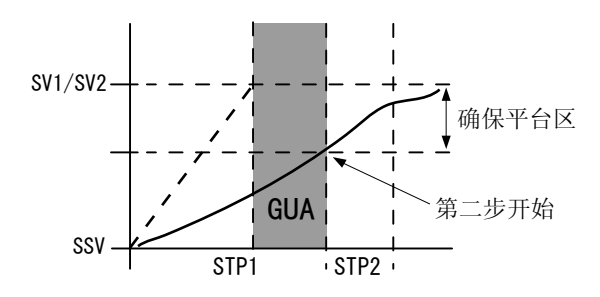

\*即使第一步是平台(SSV=SV1),也可以执行确保平台。 即使步的时间设置为 00:00,如果条件满足,也可以执行确保平台。 在 GUA 期间,基本屏幕,执行步号监视屏幕,步的剩余时间监视屏幕,曲线执行次数监视屏幕,PID号监视屏幕, 这些屏幕中的 PV 显示部分左侧 2 位小数点闪烁。

本手册内容更改时恕不另行通知。

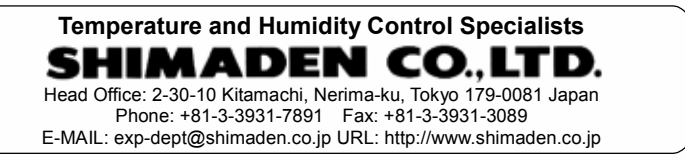